ENGINEERING

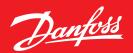

**Operating Guide** 

## **MCXD**

## How to add splash screen

## **Summary**

This guide describes step by step how to add a splash screen to an MCXDesign software.

## Description

The splash screen is shown for very few seconds just after power on and it can be used for branding the software or for sharing additional information.

- 1. Be sure to use MCXD version 4 or newer
- 2. Enable the define "Splash screen" by editing the "initDefine" file. The number marked in red circle below shows how many seconds the splash screen will be shown just after the power on:

```
82
83 //Enable Splah Screen
84 #define ENABLE_SPLASH_SCREEN 3
85
86
```

3. Add a new screen named "SplashForm" in the "User Interface" tab. This will be used as splash screen.

Note: It can also be reused in the menu navigation.

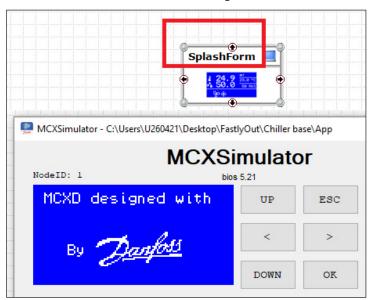